# How to Add /Edit License in the new Ezeelogin customer portal?

333 admin July 24, 2024 **[Billing](https://www.ezeelogin.com/kb/category/billing/3/) 3695** 

## Managing licenses in the new ezeelogin customer portal

**Overview:** This article provides a guide on managing licenses within the new Ezeelogin customer portal. It covers how to add a new license by logging into the portal, navigating to the Licenses tab, and completing the purchase process with payment details. Additionally, it explains how to edit an existing license, including updating the number of servers, billing cycle, or IP address. Note that a single license cannot be associated with multiple IP addresses, but a secondary license can be issued for high availability needs.

**Step 1.** Login into the customer portal area **[customer login area](https://billing.ezeelogin.com/#/)** and click on the **Licenses tab** on the left menu.

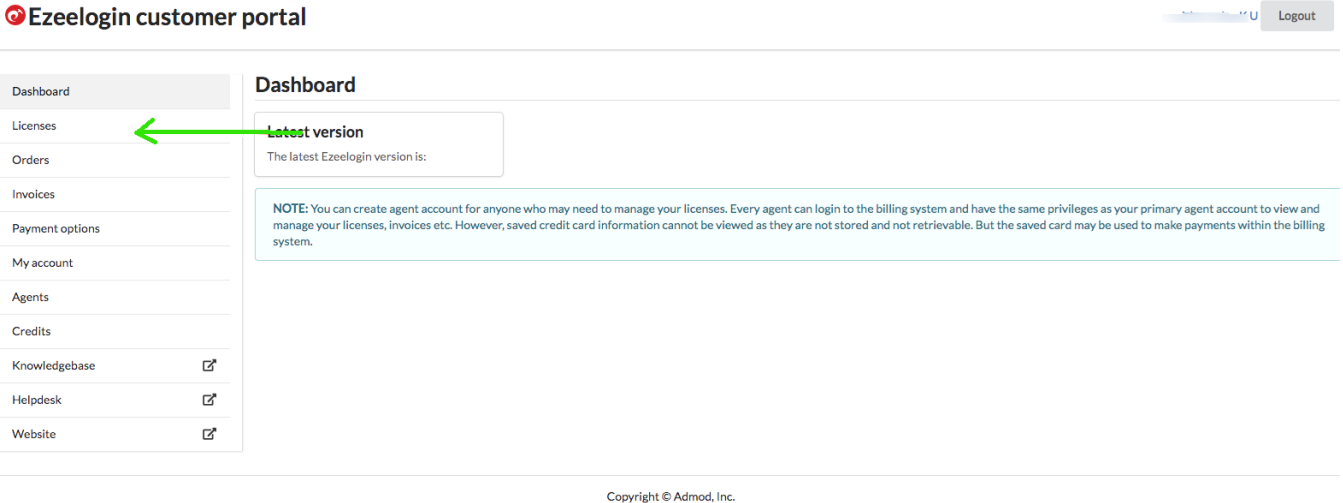

**Step 2.** On the License, tab click on the Add button on the right side of the customer portal.

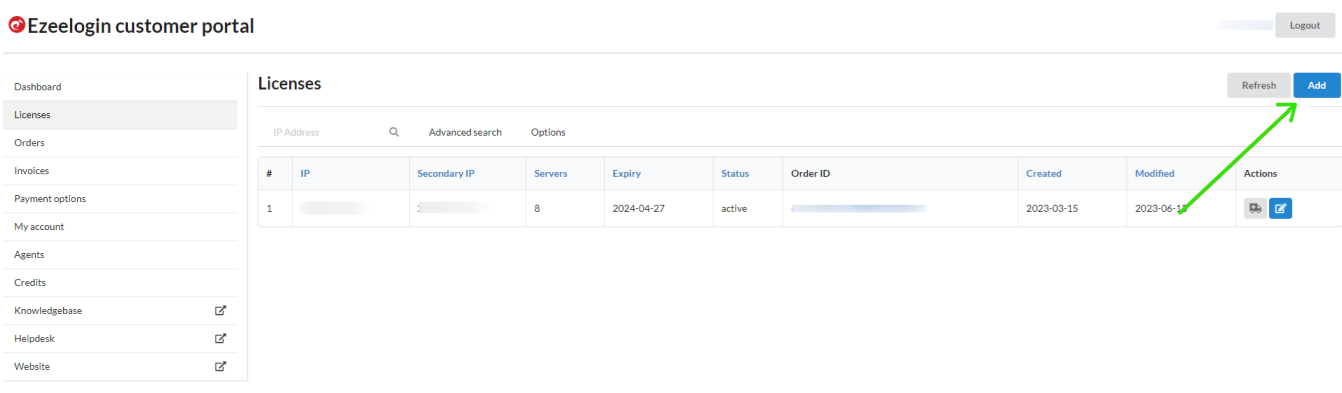

**Step 3.** Enter the number of servers, select the billing cycle, enter the IP address for which

you have to issue the license, and then click on Buy.

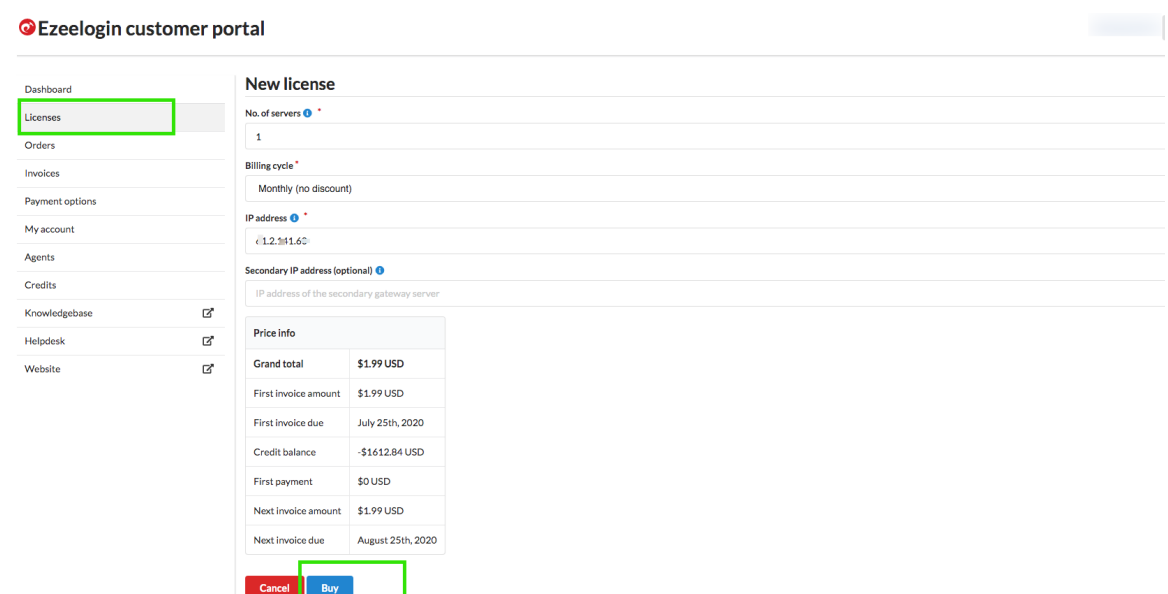

**Note:** Associating a single license with multiple IP addresses is not permitted. However, in cases where high availability is required, we offer a secondary license that can be associated with an additional IP address, providing nearly identical features.

**Step 4.** Enter the Card number, expiry, name & CVC, and process the payment to issue the license.

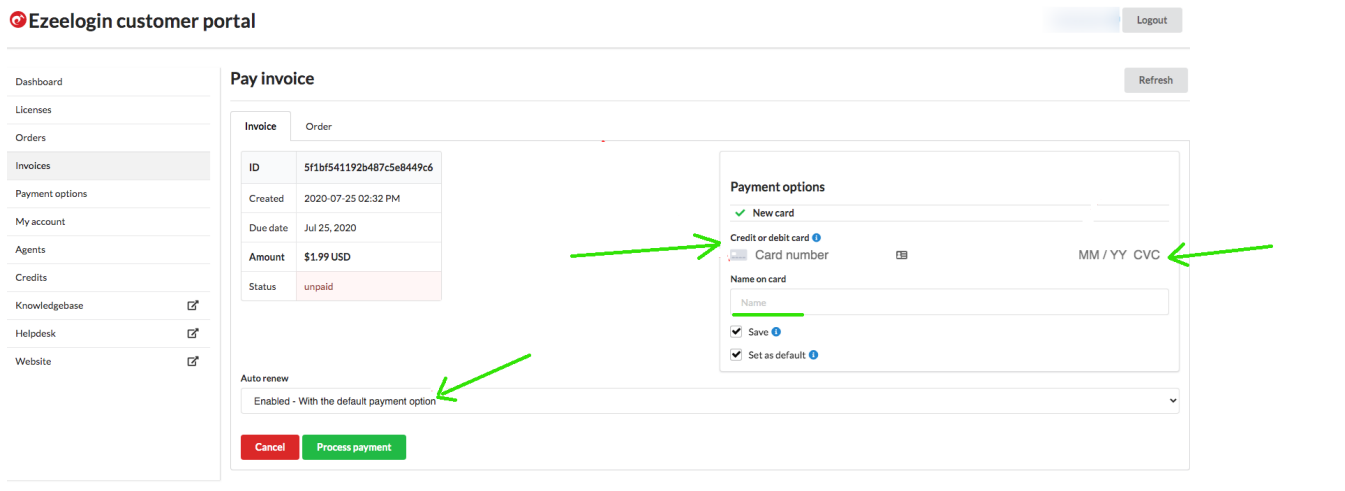

## **Edit the License**

**Step 1.** Click on the License Tab and then click on the Edit button on the Right side of the customer portal and click on update button

#### **O** Ezeelogin customer portal

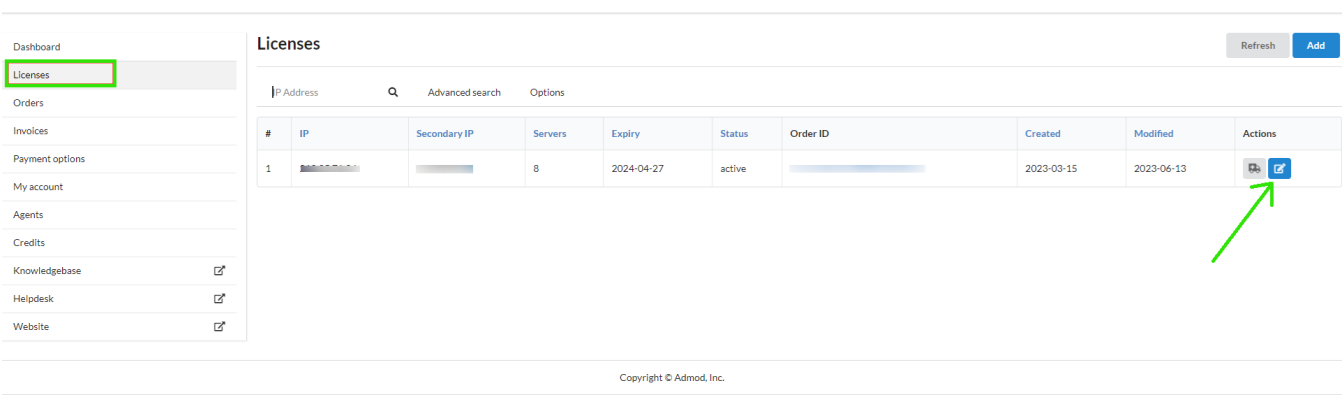

**Exercía de Logout** 

 $\overline{\phantom{a}}$  . Logout

#### **O** Ezeelogin customer portal

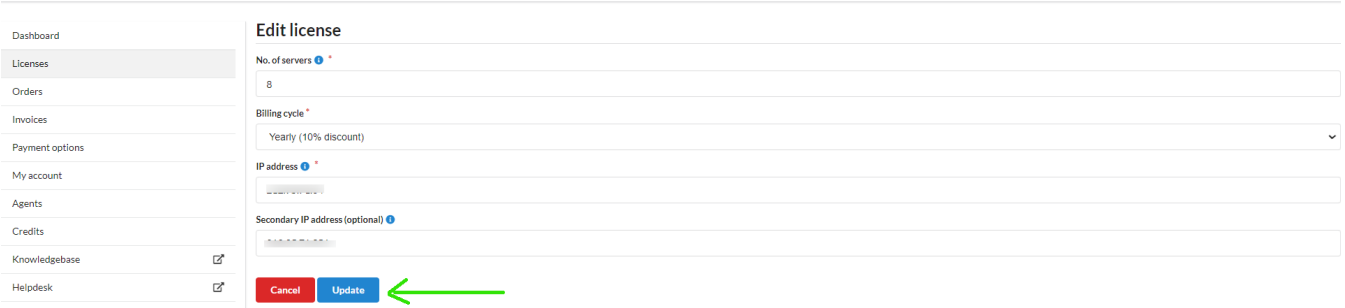

You can upgrade or downgrade the number of servers, change the billing cycle or change the  $\vert$  IP address by clicking the Edit button on the right side of the customer portal

### Related Articles

[Error: Reached maximum number of servers allowed by current license. Please upgrade license to add](https://www.ezeelogin.com/kb/article/error-reached-maximum-number-of-servers-allowed-by-current-license-please-upgrade-license-to-add-more-servers-154.html) [more servers.](https://www.ezeelogin.com/kb/article/error-reached-maximum-number-of-servers-allowed-by-current-license-please-upgrade-license-to-add-more-servers-154.html)

[How to change the billing cycle?](https://www.ezeelogin.com/kb/article/how-to-change-the-billing-cycle-466.html)

[Update card details in the new billing portal](https://www.ezeelogin.com/kb/article/update-card-details-in-the-new-billing-portal-527.html)

Online URL: [https://www.ezeelogin.com/kb/article/how-to-add-edit-license-in-the-new-ezeelogin-customer](https://www.ezeelogin.com/kb/article/how-to-add-edit-license-in-the-new-ezeelogin-customer-portal-333.html)[portal-333.html](https://www.ezeelogin.com/kb/article/how-to-add-edit-license-in-the-new-ezeelogin-customer-portal-333.html)